# Manual para<br>
integração e<br>
implementação

# Sistema de SELO ELETRÔNICO publicidade, controle e fiscalização

## **SUMÁRIO**

#### **INTRODUÇÃO OBJETIVO**

#### **PROCEDIMENTOS**

- 1. O Portal do Extrajudicial
- 2. Formato do arquivo de BAIXA com os Selos Eletrônicos solicitados 2.1. Código do Selo Eletrônico
- 3. Formato do arquivo de RETORNO com os Selos Eletrônicos utilizados 3.1. Envio dos Selos Eletrônicos à CGJ
- 4. Lançamento Manual Fase de Homologação
- 5. Dúvidas e questionamentos

# **INTRODUÇÃO**

A Corregedoria-Geral da Justiça do Estado do Amapá (CGJ-AP), através do Departamento de Sistemas, implementou o projeto de Selo Eletrônico Extrajudicial, dentro do Portal Web do Tribunal de Justiça no link [http://extrajudicial.tjap.jus.br](http://extrajudicial.tjap.jus.br/) , que permite aos delegatários de cartórios solicitarem os atos necessários para sua utilização diária e fazerem seu *download*, bem como enviar os atos já utilizados pelo cartório (*upload*) para a corregedoria. Além de realizarem os pedidos, *downloads* e *uploads* dos atos, é possível também acompanhar os históricos dos pedidos de atos e dos lotes transmitidos.

As serventias extrajudiciais deverão utilizar seus próprios sistemas para inserir as informações (dados) do Selo Eletrônico, sendo obrigatório o uso do sistema do Tribunal de Justiça (Portal Web) para pedir os Selos Eletrônicos e retorná-los depois de serem utilizados.

Está disponível o ambiente de teste/homologação no link [http://hextrajudicial.tjap.jus.br](http://hextrajudicial.tjap.jus.br/). O acesso será através de usuário/senha, sendo utilizado o número completo do CPF do delegatário como usuário e a senha será os 6(seis) primeiros dígitos do CPF.

### **OBJETIVO**

A CGJ-AP tem com principal objetivo melhorar a eficiência no controle e fiscalização das serventias extrajudiciais, e consequentemente, possibilitar que os serviços sejam prestados com mais rapidez, eficiência e credibilidade.

#### **1. PORTAL EXTRAJUDICIAL**

O Portal do Extrajudicial é um sistema WEB que possui várias funcionalidades para utilização dos cartórios. Abaixo apresenta-se sua tela inicial:

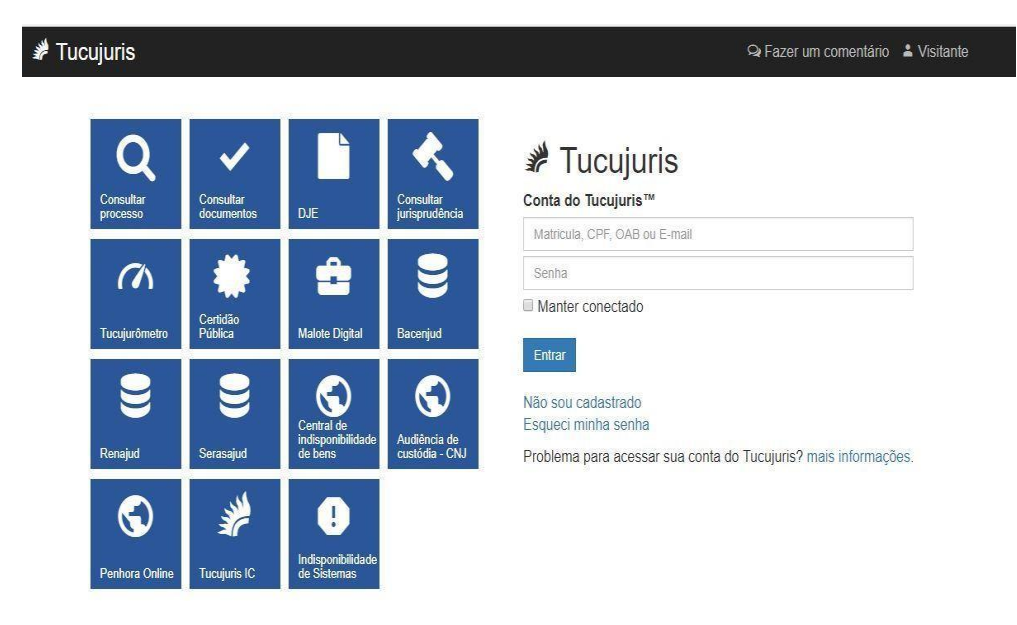

Os delegatários dos cartórios receberão da CGJ-AP as instruções de acesso com *login* e senha. Estas informações serão sigilosas. Após efetuarem o primeiro acesso no sistema, poderão trocar as senhas iniciais.

> Tucujuris  $\bigcirc$  Fazer um comentário  $\bullet$  Victor Vales  $\bullet$ Bem vindo ao Tucujuris  $\hbox{\tt Q}$ O que você deseja fazer? Outros aplicativos  $\alpha$

Após o *login*, irão entrar na tela a seguir:

Nesta tela os delegatários irão clicar no ícone:

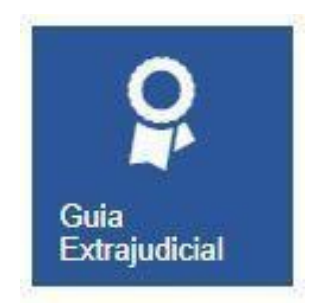

Após clicar, irão entrar na tela abaixo:

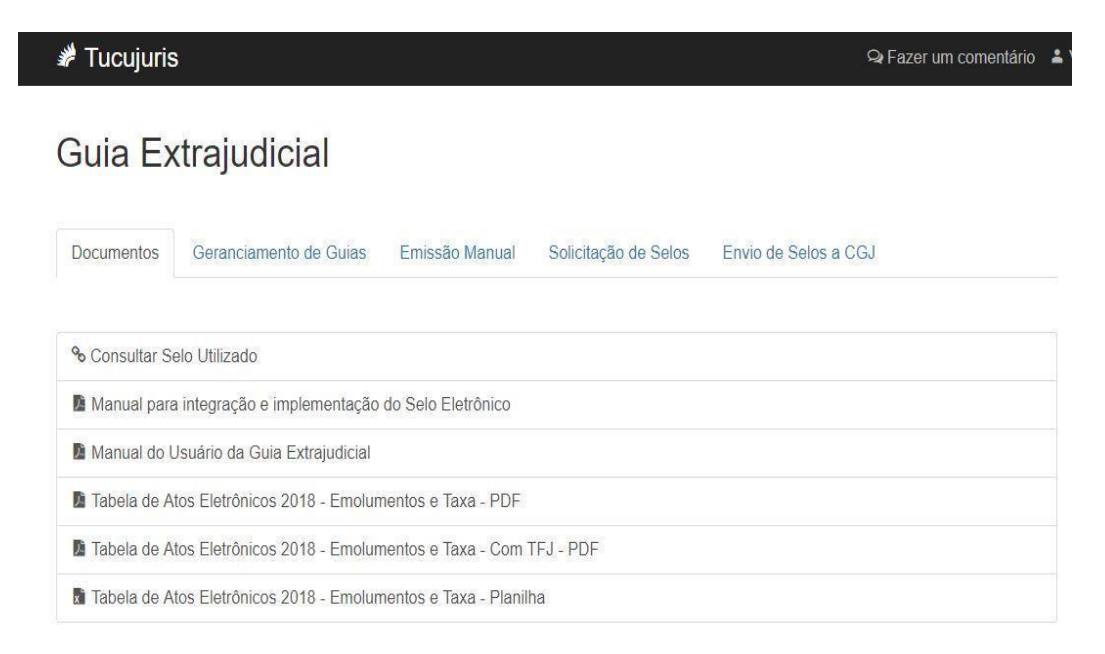

Nessa tela os usuários poderão realizar as seguintes ações:

#### **Documentos**

- Consultar Selo Eletrônico
- Fazer download (baixar) manuais e documentos

#### **Gerenciamento de Guias**

• Consultar/Imprimir as Guias de Pagamento Processadas

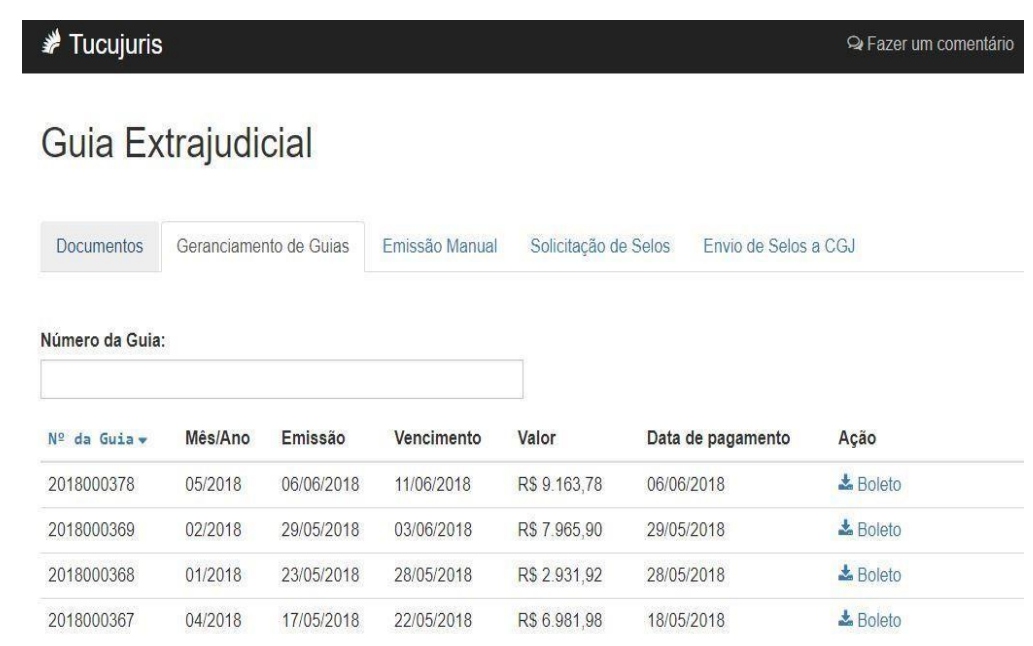

#### **Emissão Manual**

• Lançamento manual dos atos praticados (Gerar Guia de Pagamento)

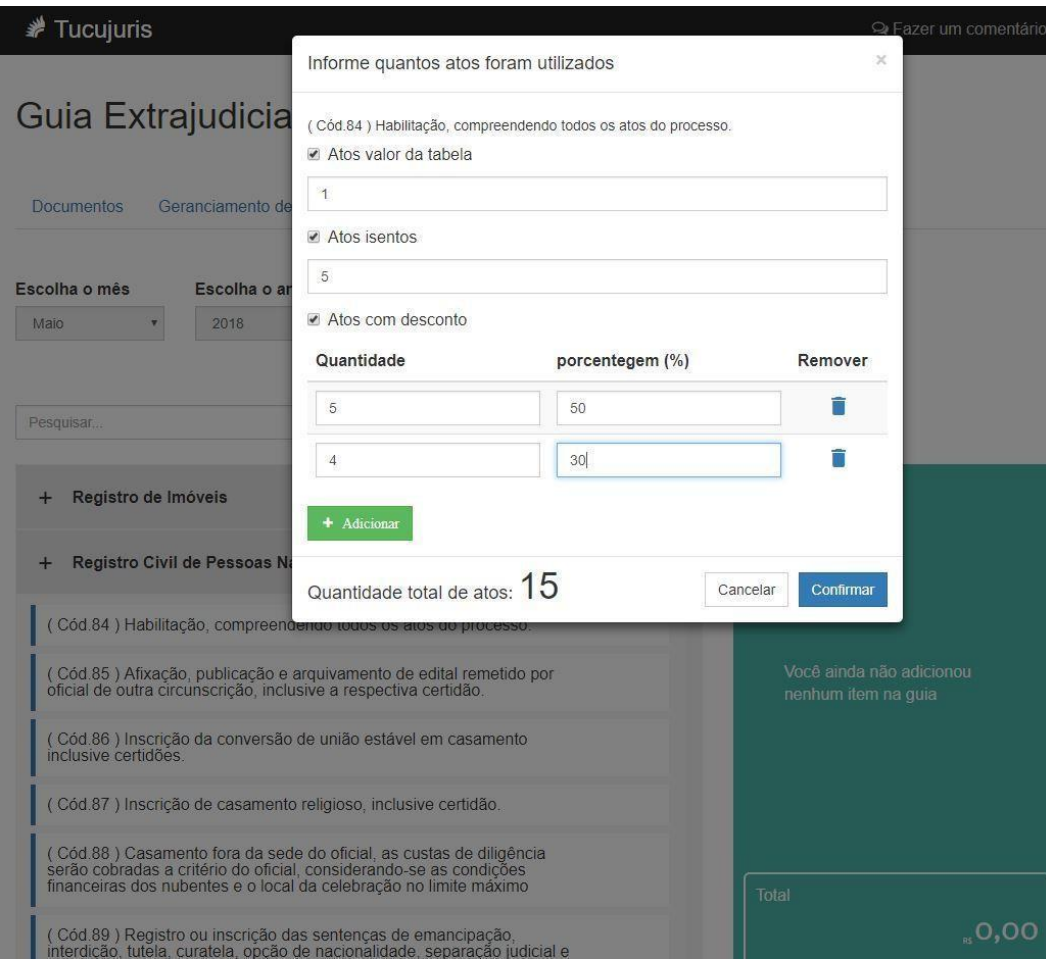

Esta aplicação permite o registro das quantidades de atos tributados, gratuitos(isentos) e com descontos.

#### **Solicitação de Selos**

• Aquisição de Selos Eletrônicos para integração com os sistemas dos cartórios. Deve ser feita a solicitação por tipo de ato.

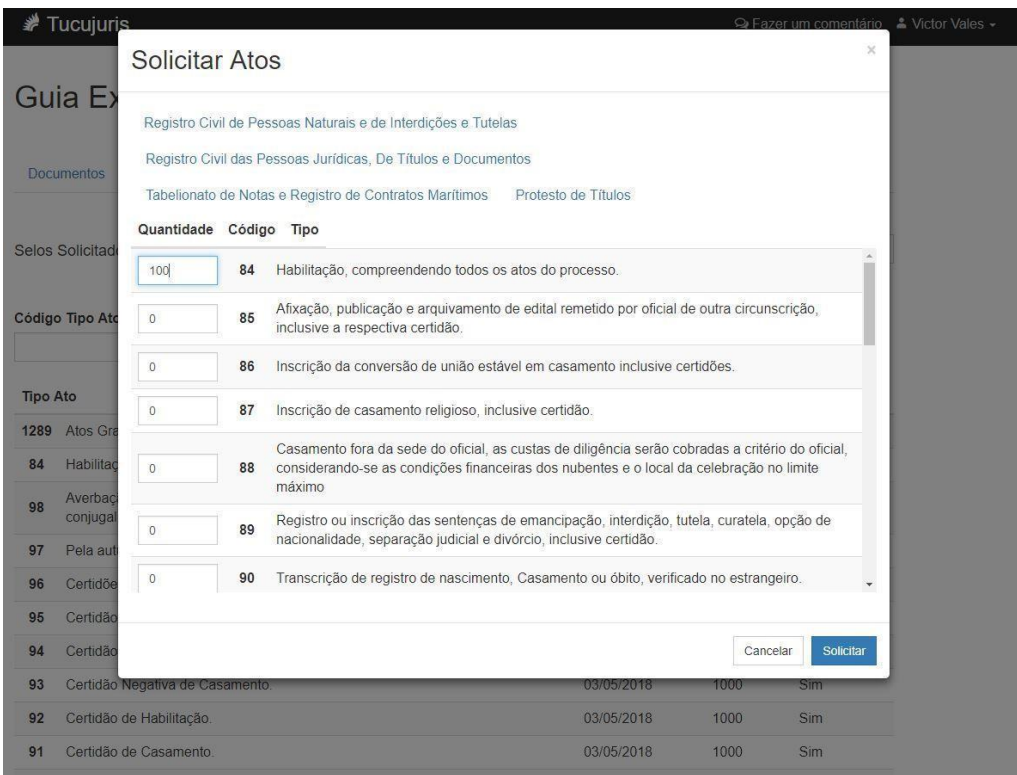

**Obs: Para aquisição de selos gratuitos, serão disponibilizados os seguintes códigos:**

**963 (Atos gratuitos de Tabelionatos de Notas);**

**1277 (Atos Gratuitos de Registros de Imóveis);**

**1289 (Atos Gratuitos de Registro Civil de Pessoas Naturais);**

**1359 (Atos Gratuitos de Registro Civil de Pessoas Jurídicas, de Títulos e Doc.)**

**1393 (Atos Gratuitos de Protesto de Título).**

• Após, deve ser realizado o download (baixar o arquivo) dos atos solicitados.

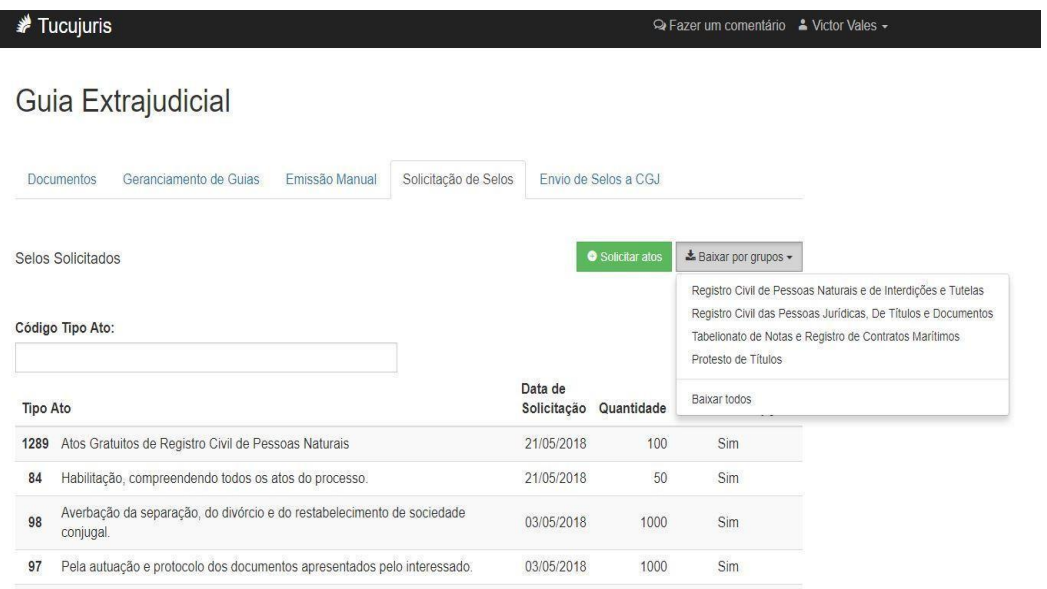

No *link* "Baixar por grupo" ou no *link* "Baixar Todos" o usuário irá fazer o *download* do arquivo com os Selos Eletrônicos. O objetivo deste arquivo é permitir a utilização dos selos pelos sistemas internos dos cartórios, a rotina de importação do arquivo XML deve ser implementada pelo cartório.

#### **2. Formato do arquivo de BAIXA com os Selos Eletrônicos solicitados**

Esse arquivo contém os lotes dos atos solicitados pela serventia extrajudicial. O arquivo está no formato XML e possui a codificação indicada abaixo:

```
<?xml version="1.0" encoding="UTF-8"?>
- <selo eletronico>
  - <lote_dos_pedidos>
       - <pedido do selo eletronico>
            <identificacao_pedido>389</identificacao_pedido>
            <tipo de ato>84</tipo de ato>
            <data_da_solicitacao>2018-06-27</data_da_solicitacao>
            <codigo_inicial_do_selo>00031806272129008400000</codigo_inicial_do_selo>
            <codigo_final_do_selo>00031806272129008400099</codigo_final_do_selo>
            <quantidade_de_selos>100</quantidade_de_selos>
        </pedido_do_selo_eletronico>
       - <pedido do selo eletronico>
            <identificacao pedido>390</identificacao pedido>
            <tipo de ato>87</tipo de ato>
            <data_da_solicitacao>2018-06-27</data_da_solicitacao>
            <codigo_inicial_do_selo>00031806272129008700000</codigo_inicial_do_selo>
            <codigo_final_do_selo>00031806272129008700099</codigo_final_do_selo>
            <quantidade_de_selos>100</quantidade_de_selos>
         </pedido_do_selo_eletronico>
     </lote_dos_pedidos>
 </selo_eletronico>
```
A *tag* principal desse arquivo é a **<selo\_eletronico>**. Dentro desta *tag* existem duas *tags* principais:

**<lote\_dos\_pedidos>** = concentra todos os pedidos realizados onde o usuário tenha feito o *download* pelo portal. Dentro dessa *tag* possui um nível de *tag* que é:

**<pedido\_do\_selo\_eletronico>** = essa *tag* contém um determinado tipo de ato solicitado / pedido pela serventia extrajudicial. É nessa *tag* que contém os dados de cada ATO solicitado pelo delegatário do cartório.

As tags dentro desta são:

**<identificacao\_pedido>** = contém um número gerado pela CGJ-AP, número único do pedido feito (Protocolo) no portal do extrajudicial na Internet;

**<tipo\_de\_ato>** = identifica o tipo do ato solicitado, cada ato possui um identificador;

**<data\_da\_solicitacao>** = contém a data de solicitação do ato pelo delegatário do cartório;

**<codigo\_inicial\_do\_selo>** = contém o código inicial do selo eletrônico gerado automaticamente pelo sistema da CGJ-AP;

**<codigo\_final\_do\_selo>** = contém o código final do selo eletrônico gerado automaticamente pelo sistema da CGJ-AP. Esse código possui uma numeração no final que indica seu último número.

**<quantidade\_de\_selos>** = indica a quantidade de selos solicitados pelo delegatário;

#### **2.1. CÓDIGO DO SELO ELETRÔNICO**

O código do Selo Eletrônico tem um formato próprio criado pela CGJ-AP, com várias informações importantes, inerentes aos assessores correicionais. O número do selo referente a sua quantidade solicitada começa após a décima sétima casa / caractere. Ou seja, da décima oitava até a vigésima terceira correspondem à numeração sequencial do Selo Eletrônico. Isso é o que importa para os sistemas dos cartórios criarem os Selos Eletrônicos unitários dentro das suas respectivas bases de dados.

#### **3. Formato do arquivo de RETORNO com os Selos Eletrônicos utilizados.**

Esse arquivo contém todos os atos realizados pelo cartório no dia. O formato desse arquivo é XML e possui a codificação indicada abaixo:

```
<?xml version="1.0" ecoding="UFT8" standalone="yes"?>
<selo eletronico>
    <lote dos atos>
         <ato utilizado>
              <identificacao_pedido_na_cgj>1</identificacao_pedido_na_cgj>
              <codigo_do_selo>00021712011514020800001</codigo_do_selo><br><codigo_do_selo>00021712011514020800001</codigo_do_selo><br><codigo_do_ato> 00021712011514020800001</codigo_do_ato> <tipo_de_ato>208</tipo_de_ato>
              <nome do civil do ato>LUIZ HENRIQUE P. BARBOSA</nome do civil do ato>
              <nome do serventuario que praticou ato>JUCICLEIA CASTRO</nome do serventuario que praticou ato>
              <data hora da solicitacao> 2018-01-02 16:43:05 UTC</data hora da solicitacao>
              <ip da maquina que praticou ato>192.168.11.100</ip da maquina que praticou ato>
              xp da magazina que practico acostos. 100.11.1000, p da m<br>cvalor_de_entrada_do_ato>3,00</valor_de_entrada_do_ato><br>cemolumento_do_ato>68,38</emolumento_do_ato>
              <taxa_judiciaria_do_ato>3,00</taxa_judiciaria_do_ato>
              <fundos_estaduais_do_ato>0,00</fundos_estaduais_do_ato>
              <id_do_ato_isentado></id_do_ato_isentado>
              <protocolo do protesto>0</protocolo do protesto>
              <atos praticados em outra comarca>false</atos praticados em outra comarca>
              <assinatura digital>false</assinatura digital>
         </ato_utilizado>
     </lote_dos_atos>
     <hash_conferencia_do_arquivo_xml> </hash_conferencia_do_arquivo_xml>
</selo eletronico>
```
A *tag* principal desse arquivo é a **<selo\_eletronico>**. Dentro dessa *tag* estão inseridas duas *tags* principais:

**<lote\_dos\_atos>** = concentra todos os atos utilizados pela serventia extrajudicial e que serão encaminhadas (*upload*) para a CGJ pelo portal. Dentro dessa *tag* possui um nível de *tag* que é:

**<ato\_utilizado>** = essa *tag* contém um determinado tipo de ato que foi utilizado pela serventia extrajudicial. É nessa *tag* que contém os dados de cada ATO utilizados pelo delegatário do cartório.

As *tags* dentro dessa são:

**<identificacao\_pedido\_na\_cgj>** = contém um número gerado pela CGJ-AP, número único do pedido feito no portal extrajudicial;

**<codigo\_do\_selo>** = número identificador único do selo eletrônico utilizado. Caso esse Selo Eletrônico seja composto por vários atos, esse número será o mesmo número do primeiro selo utilizado.

**<codigo\_do\_ato>** = número identificador único do ato (selo eletrônico) utilizado. Esse número é gerado pela CGJ-AP no ato do pedido do delegatário do cartório.

**<tipo\_de\_ato>** = identifica o tipo do ato solicitado, cada ato possui um identificador;

**<nome\_do\_civil\_do\_ato>** = é o nome completo de uma das pessoas envolvidas no ato;

**<nome\_do\_serventuario\_que\_praticou\_ato>** = é o nome do funcionário do cartório que fez o ato, que executou o ato;

**<data\_hora\_da\_solicitacao>** = insere a data e a hora em que o ato foi proferido e/ou utilizado. O formato da data deverá ser conforme o exemplo seguinte: 2018- 01-02 16:43:05 UTC;

**<ip\_da\_maquina\_que\_praticou\_ato>** = indica o endereço IP da máquina na rede interna da serventia extrajudicial que proferiu o ato. Não será aceito nomes, deverá ser o IP versão 4 ou na sua versão 6;

**<valor\_de\_entrada\_do\_ato>** = **valor da TSNR** (Taxa sobre Serviços Notas e Registros) correspondente ao ato praticado pelo cartório. O formato do valor deverá ser decimal com duas casas após a vírgula. Exemplos: 33,25; 1253,85; 1,43; 23,00; 234,99; 0,00; 0,56;

**<emolumento\_do\_ato>** = é o **valor do emolumento** correspondente ao ato praticado. O formato do valor deverá ser decimal com duas casas após a vírgula. Exemplos: 33,25; 1253,85; 1,43; 23,00; 234,99; 0,00; 0,56;

**<taxa\_judiciaria\_do\_ato>** = é o **valor da TFJ** (Taxa de Fiscalização Judiciária) correspondente ao ato praticado. O formato do valor deverá ser decimal com duas casas após a vírgula. Exemplos: 33,25; 1253,85; 1,43; 23,00; 234,99; 0,00; 0,56;

**<fundos\_estaduais\_do\_ato>** = é o **valor do FERC** (Fundo de Estruturação do Registro Civil) correspondente ao ato praticado conforme RESOLUÇÃO Nº 1624 - 2023.

**<id\_do\_ato\_isentado>** = trata-se da indicação do tipo de selo (expresso pelo seu "Código") o qual recaiu a isenção. Esta tag deve ser preenchida apenas nos tipos de selos gratuitos:

Código: 963 (Atos gratuitos de Tabelionatos de Notas);

1277 (Atos Gratuitos de Registros de Imóveis);

1289 (Atos Gratuitos de Registro Civil de Pessoas Naturais);

1359 (Atos Gratuitos de Registro Civil de Pessoas Jurídicas, de Títulos e Doc.)

1393 (Atos Gratuitos de Protesto de Título).

**<protocolo\_de\_protesto>** = indica o número atribuído a entrada do título para protesto, presente no livro de apontamento de protesto. Caso não seja um ato da tabela de protesto, informar valor zero "0".

> **<atos\_praticados\_em\_outra\_comarca>** = identificar atos de imóveis praticados em outra comarca. Caso o ato tenha sido feito em outra comarca, deve ser informado o valor "true".

**<assinatura\_digital>** = Tag descontinuada.

**<hash\_conferencia\_do\_arquivo\_xml>** = Tag descontinuada.

#### **3.1. Envio de Selos à CGJ**

• Enviar à CGJ diariamente o arquivo XML de retorno (gerado pelo sistema interno do cartório) com os selos utilizados.

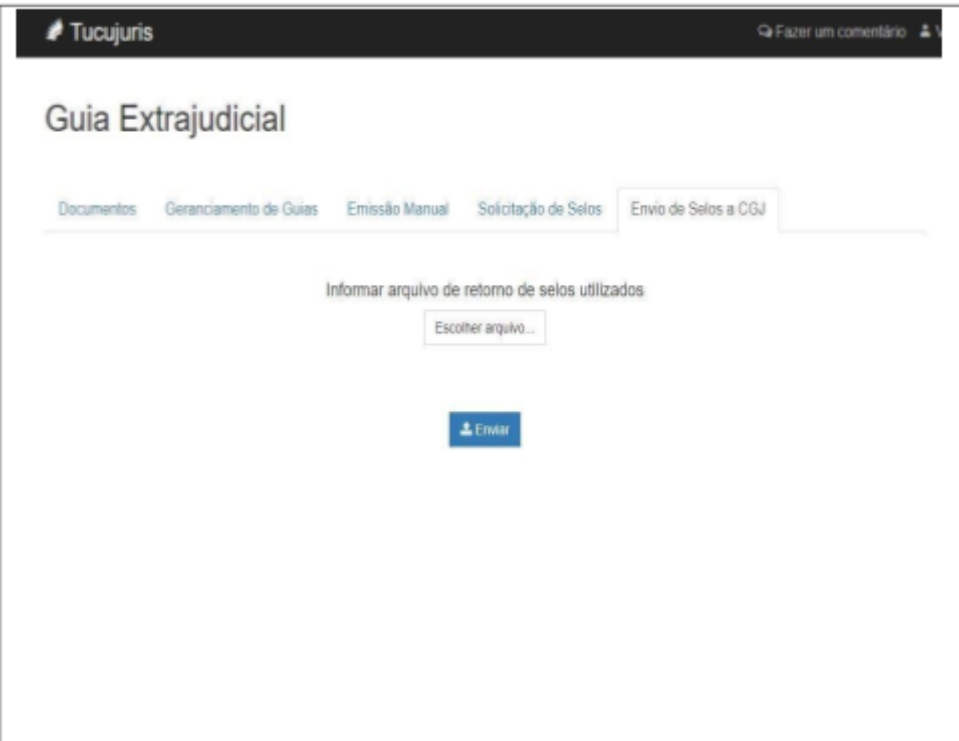

#### **4. Lançamento Manual de Selos**

Na tela "Emissão Manual" poderá ser informado a quantidade de atos mensal praticados pelo cartório, com geração da Guia de Recolhimento. Esta opção será disponibilizada temporariamente, devendo ser suspensa após a integração dos sistemas dos cartórios com o Portal Extrajudicial.

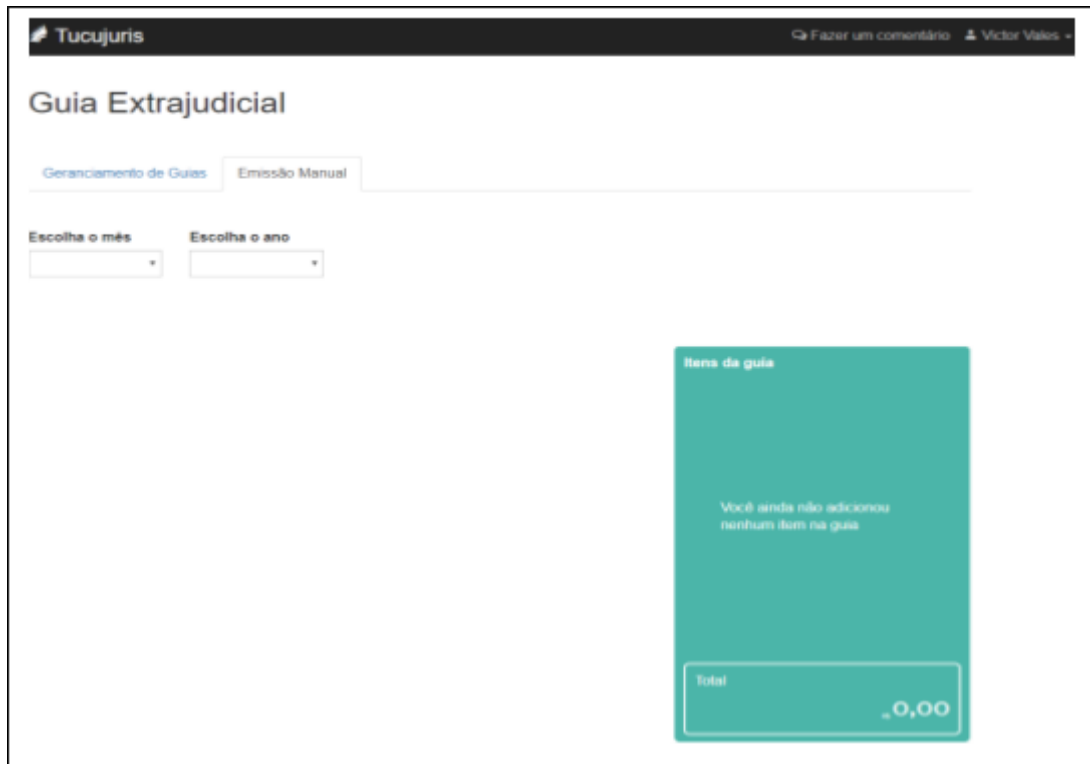

Deve ser informado o mês e o ano, em seguida selecionar o item referente ao ato praticado.

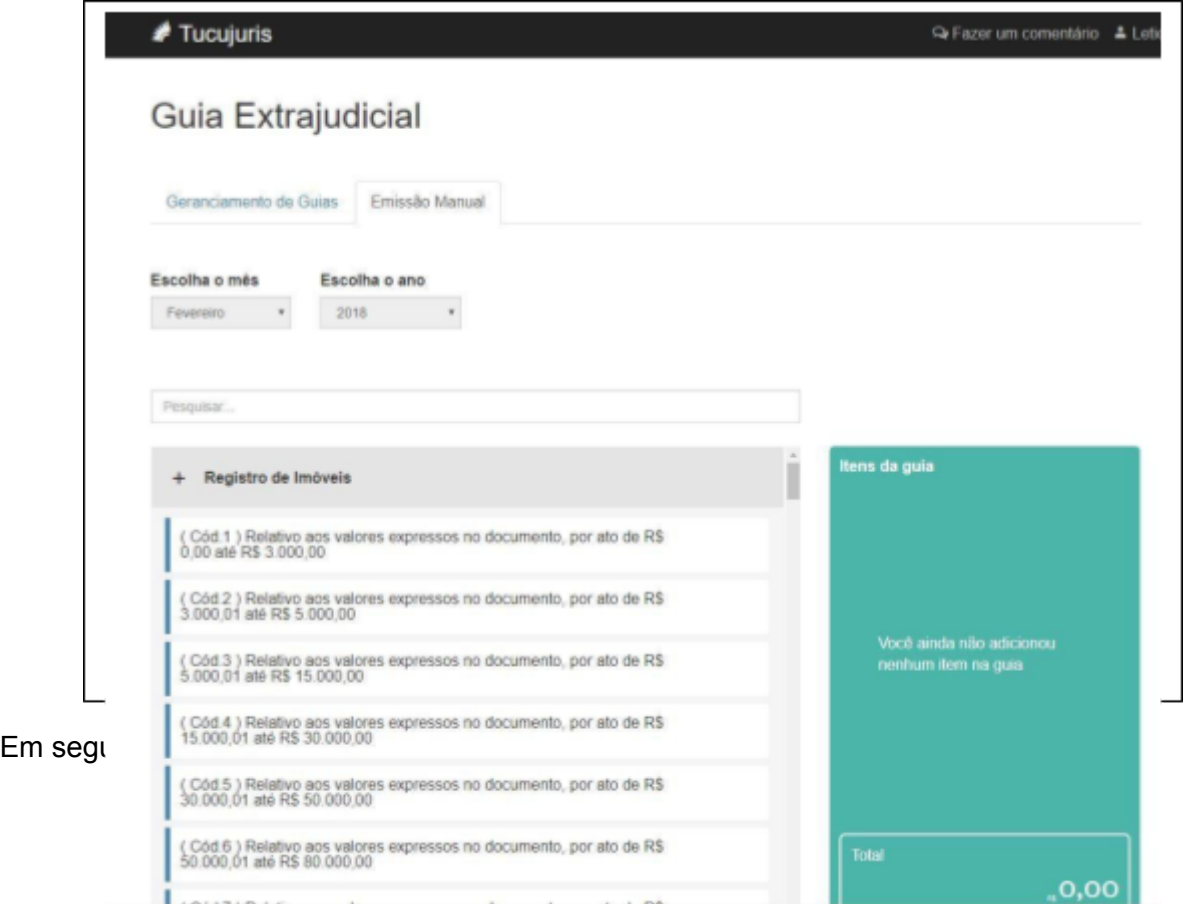

- Quantidade de Atos (Valor Tabela)

 $\overline{ }$ 

- Quantidade de Atos Gratuitos (Isentos)
- Quantidade de Atos (c/ Desconto), nesse caso informar o percentual.

Há também a opção de informar a quantidade de atos sem valor na tabela de emolumentos, como por exemplo o código 217. Neste caso deve ser informado manualmente o valor do ato que foi praticado, conforme tela abaixo:

 $\overline{\phantom{0}}$ 

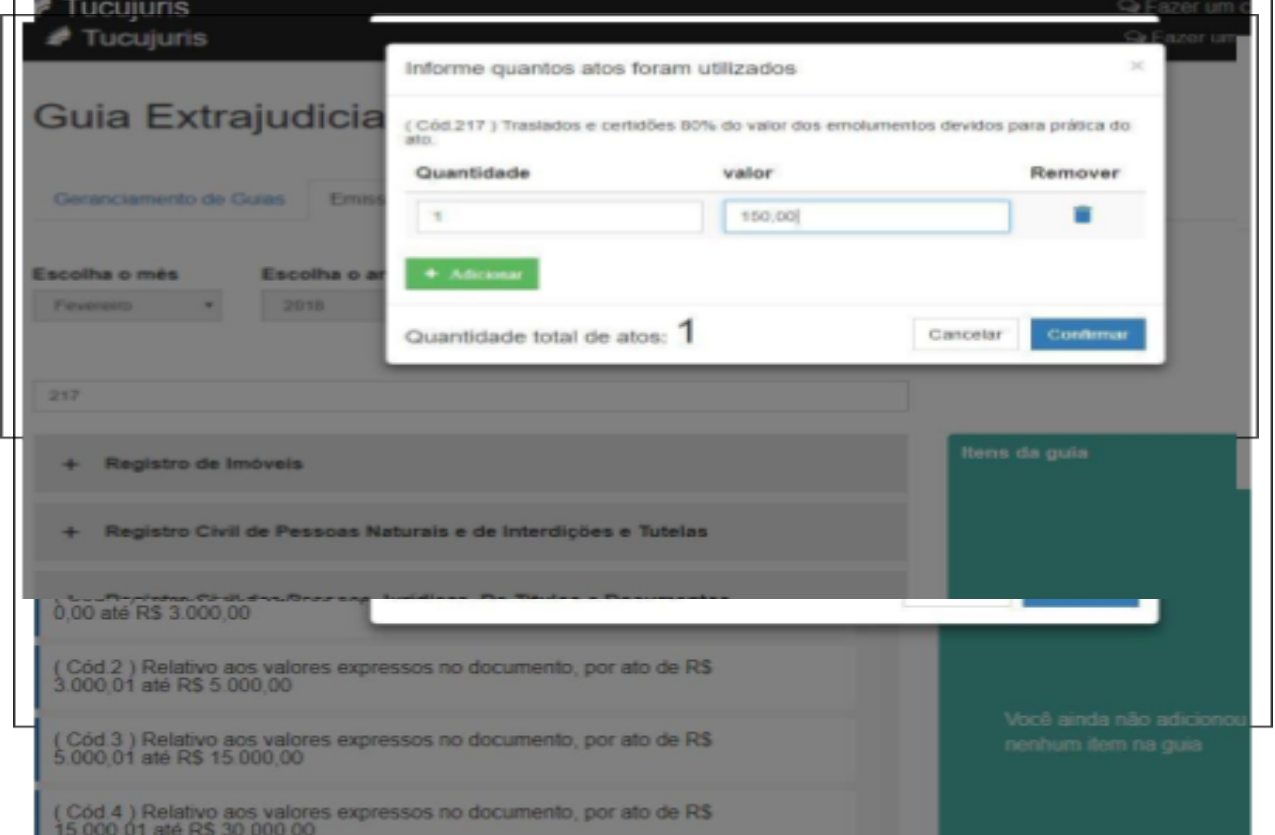

Após registrar os itens, clicar no botão "Emitir Boleto" para finalizar.

Manual de Implantação do Selo Eletrônico - CGJ-AP

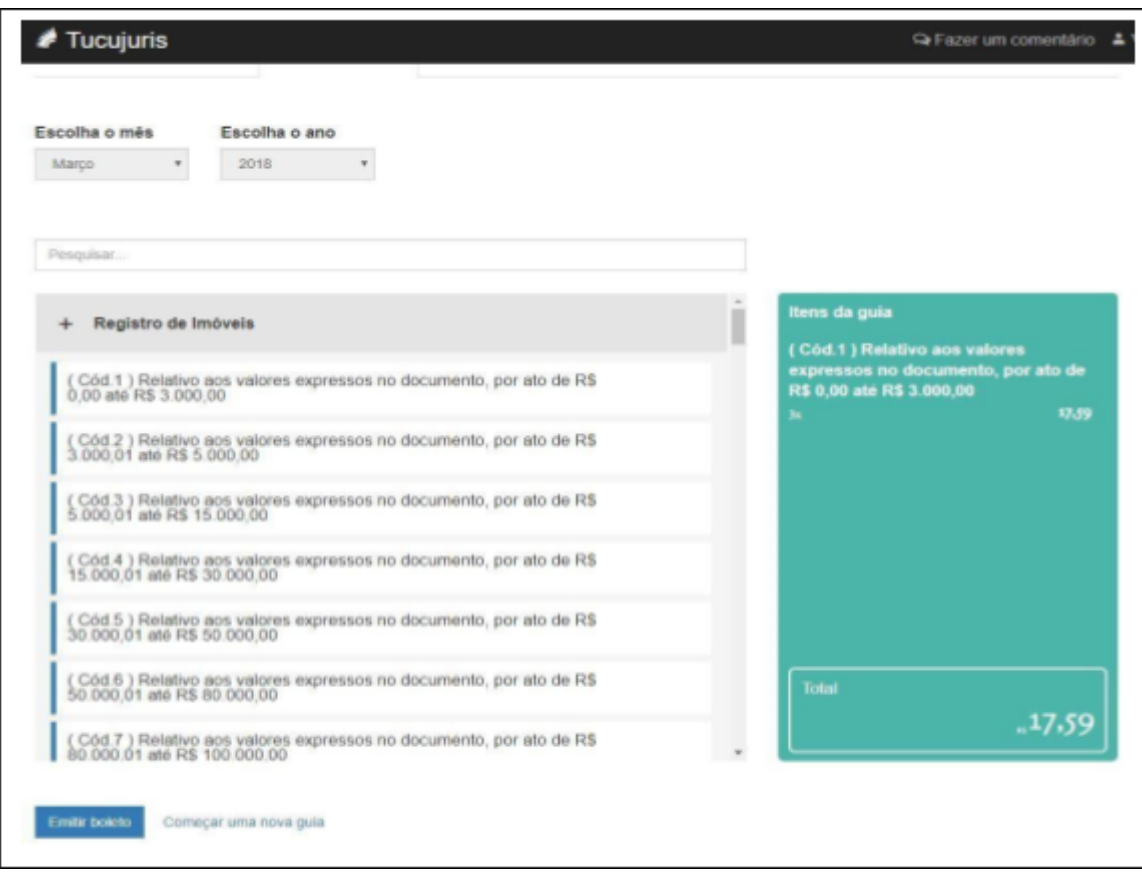

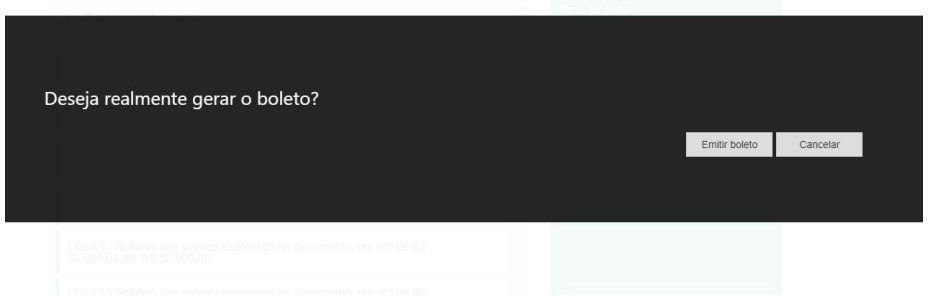

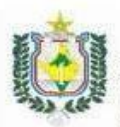

TRIBUNAL DE JUSTIÇA DO ESTADO DO AMAPÁ<br>34.870.576/0001-21<br>RUA GENERAL RONDON, 1295<br>68900911 - MACAPÁ - AP

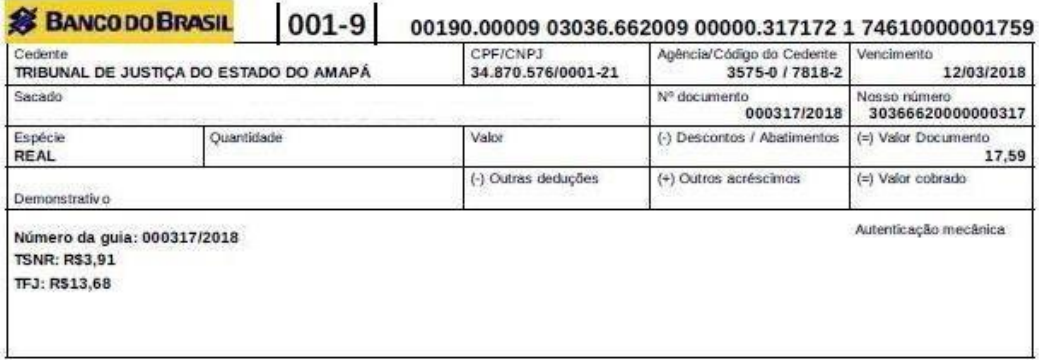

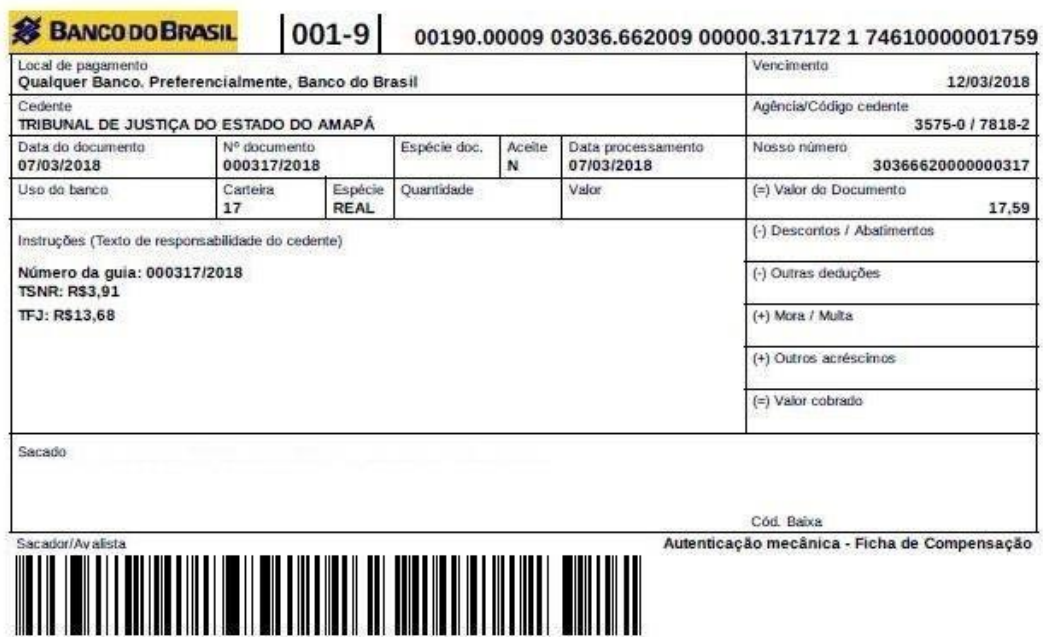

#### **5. Dúvidas e questionamentos**

Entrar em contato com a Corregedoria Geral de Justiça do Estado do Amapá – CGJ-AP e o Departamento de Sistemas/Divisão de Sistemas Judiciários:

**Secretaria da Corregedoria**:

Serventuários: José Itamaraci, Denise Aragão

Telefone: (96) 3312-3300 ramais: 3168,3146,3149

E-mail: [extrajudicial@tjap.jus.br](mailto:extrajudicial@tjap.jus.br)

#### **Departamento de Sistemas**

Serventuários: Luiz Henrique, Renzo

Sá Telefone: (96) 3312-3300 ramais:

3167 E-mail: [desisjud@tjap.jus.br](mailto:desisjud@tjap.jus.br)